## **USAS Calendar Year-end Closing Checklist**

This procedure outlines the steps for NWOCA districts to follow to close the USAS calendar year.

#### Preliminary Calendar Year-End Closing

1. Verify 1099 information for vendors.

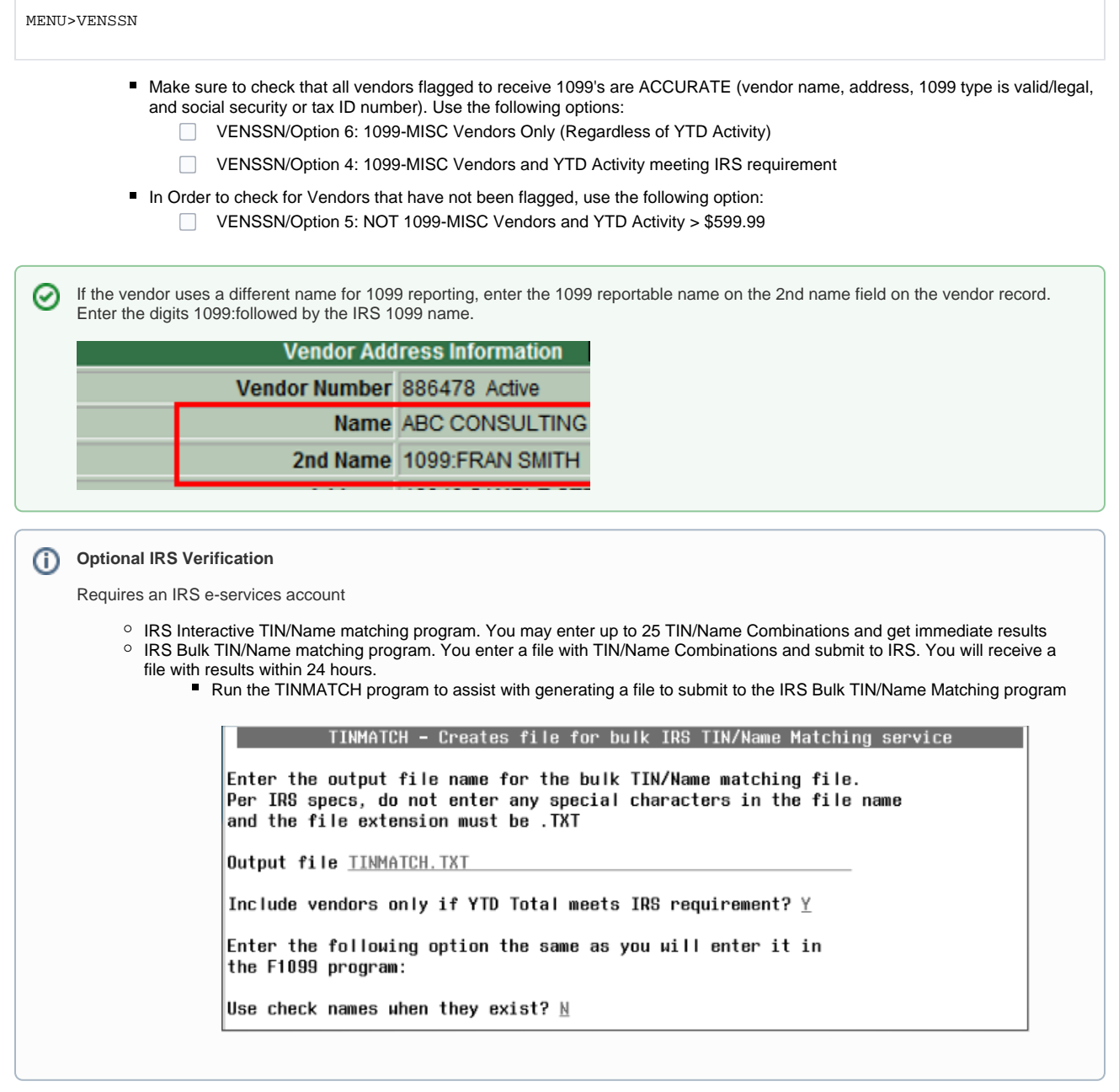

2. Verify the TIN type is entered and correct on the "SSN/EIN" field on the vendor record in VENSCN.

Run the F1099 program saying NO to create the tape submission file and review the F1099 report for TIN Type errors.

MENU>F1099

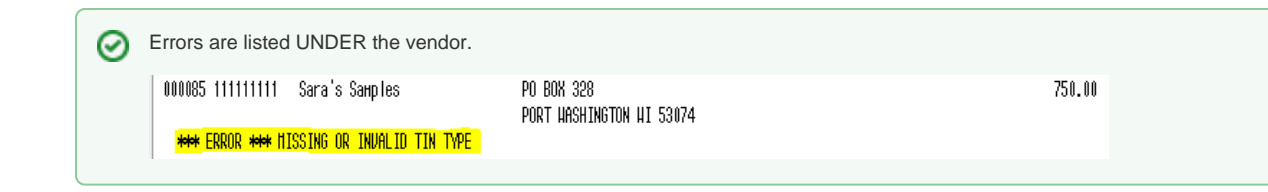

#### Month End Closing

3. Enter all transactions for the current month

- 4. Attempt to reconcile USAS records with your bank(s):
	- o Perform bank reconciliation procedure as described in the [USAS User Guide/Useful Procedures](https://wiki.ssdt-ohio.org/x/-AQZ)
		- $\Box$ In the USAEMSEDT Program, Option 1, Enter your cash reconciliation information

MENU>USAEMSEDT

o Run BALCHK and Outstanding PODETL Reports

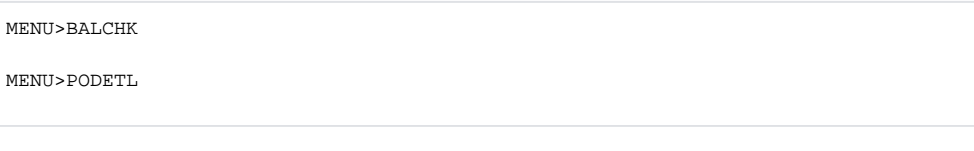

 $\Box$ Examine the MTD, YTD, and FYTD expenditure lines on BALCHK report

> Dollar amounts for cash, budget, & approp. accts should all be identical for each line on report ⋒

Examine the MTD, YTD, and FYTD revenue lines on BALCHK report

Ddollar amounts for cash and revenue accounts should be identical for each line on report O)

 $\Box$ Compare Current Encumbered totals from the BALCHK and Outstanding PODETL reports.

0 They should be identical…….. **if not** execute the FIXENC to correct and regenerate BALCHK and compare totals. If the totals still do not balance contact NWOCA personnel for assistance.

5. Run FINSUMM, selecting "Y" to generate the FINDET report for comparison.

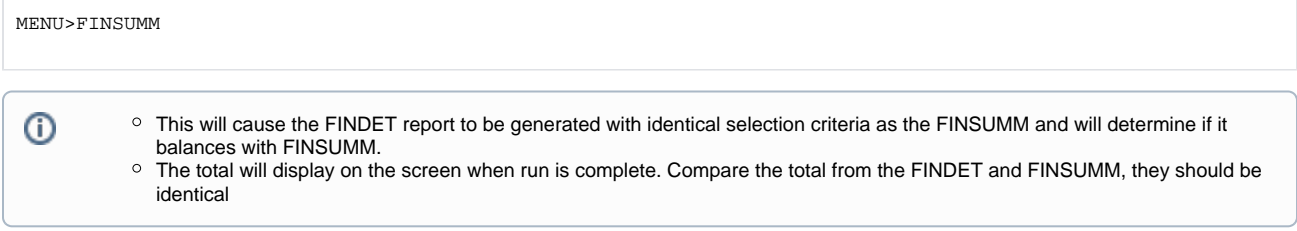

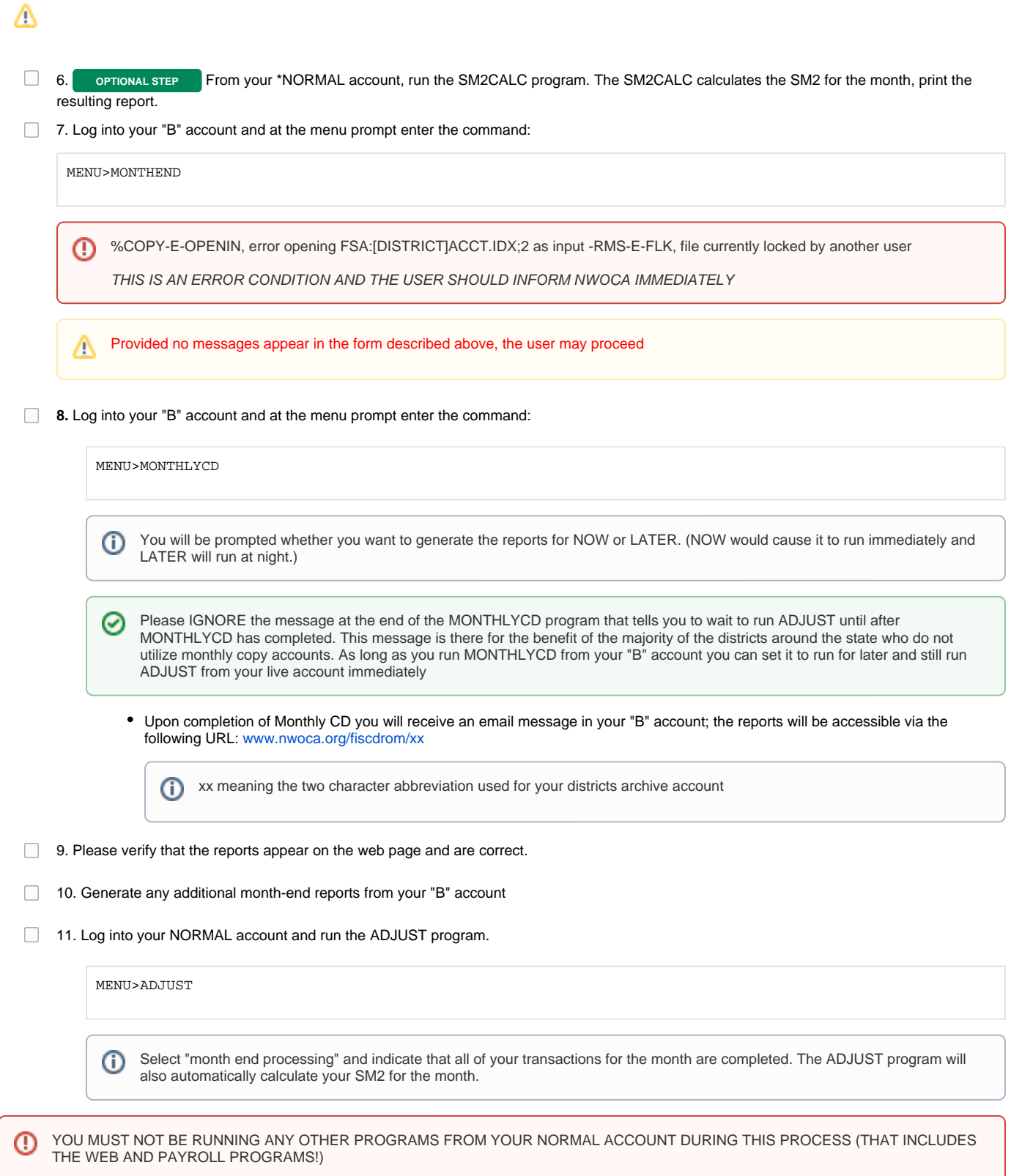

### Calendar Year-End Closing

- 12. Generate any additional calendar year end reports such as WORKCOMP
- 13. Perform Calendar Year-End copy

From your **NORMAL** account and at the menu prompt enter the command:

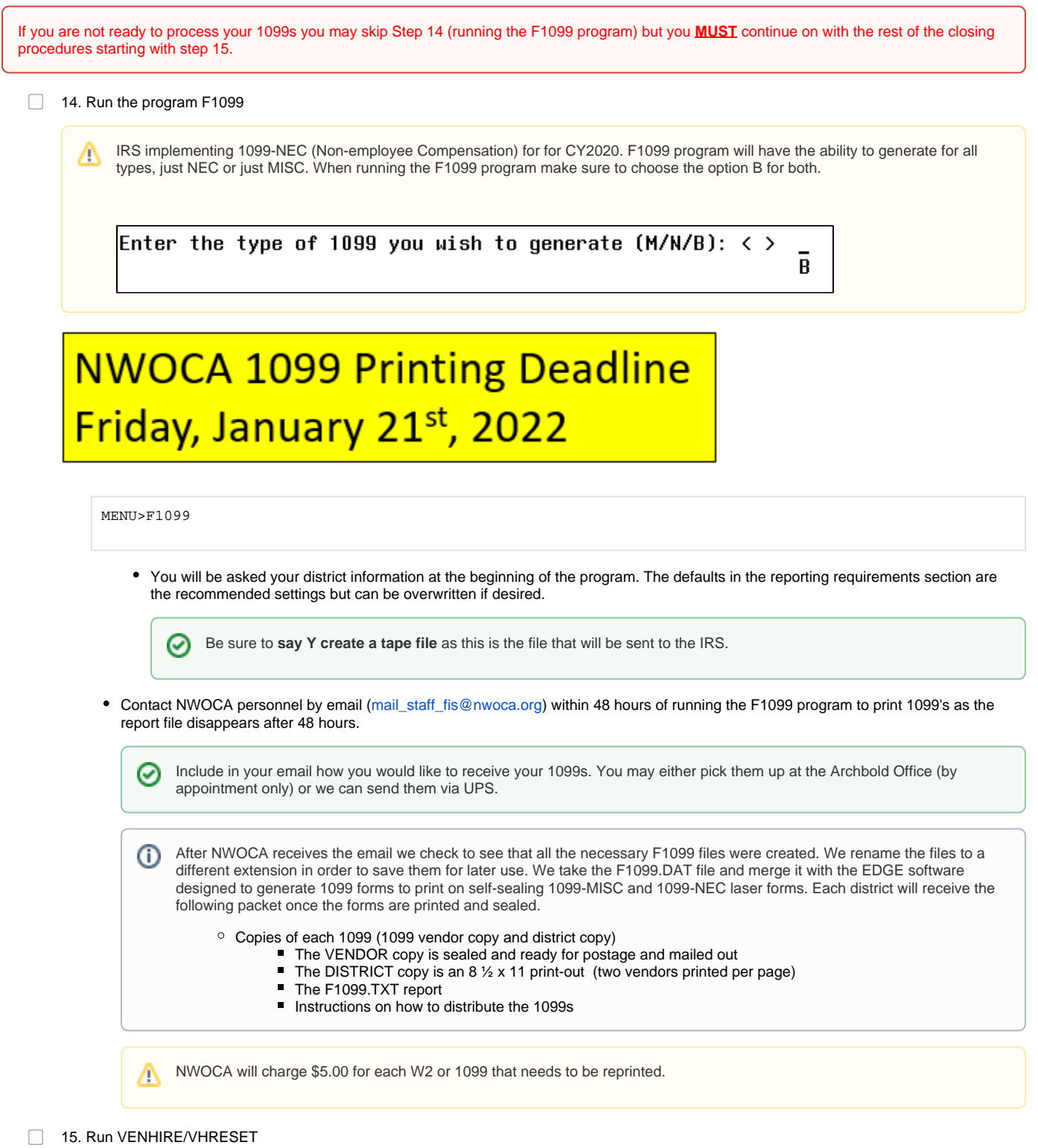

MENU>VENHIRE

 $\odot$ 

⊙

Will reset all vendors flagged as "Reported" to "Reportable"

Last reported date will be left for historical tracking purpose

16. Run the program ADJUST again from your NORMAL account.

MENU>ADJUST

• Select the "Year-End" option and run for "Calendar".

YOU MUST NOT BE RUNNING ANY OTHER PROGRAMS FROM YOUR NORMAL ACCOUNT DURING THIS ⊙ PROCESS (THAT INCLUDES PAYROLL PROGRAMS!)

#### You are now closed for the calendar year, proceed with January processing.

If you skipped step 14 because you were not ready to process your 1099s do not forget to go back to the \_b account and process them before the deadline.

# **NWOCA 1099 Printing Deadline** Friday, January 21st, 2022